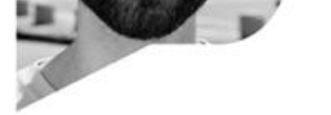

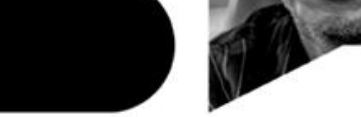

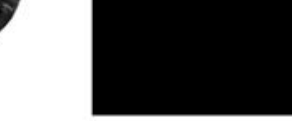

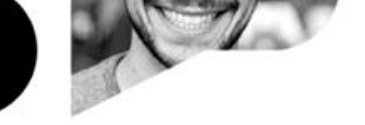

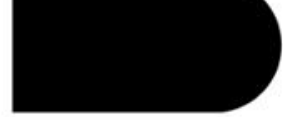

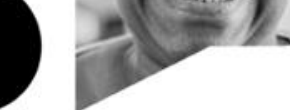

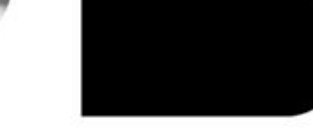

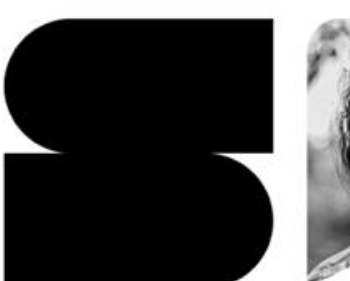

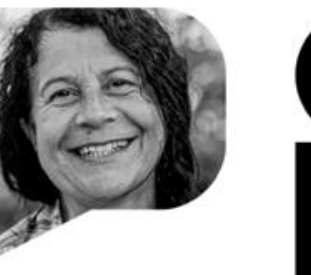

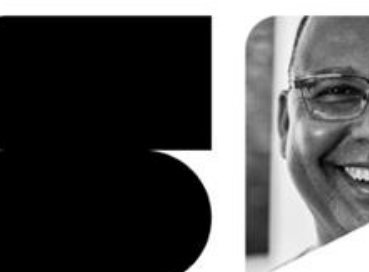

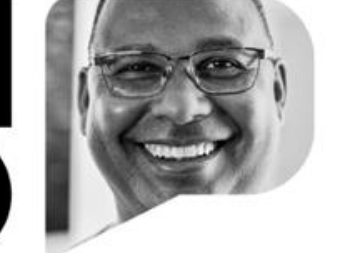

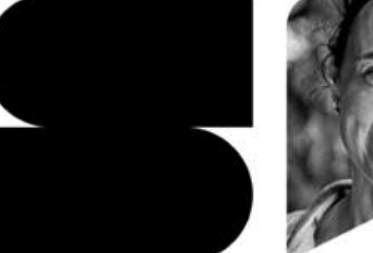

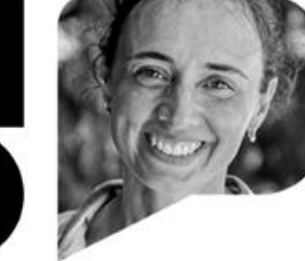

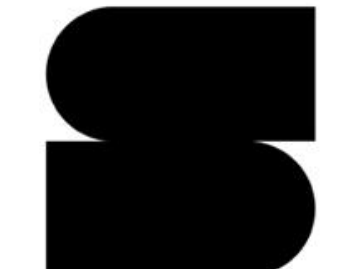

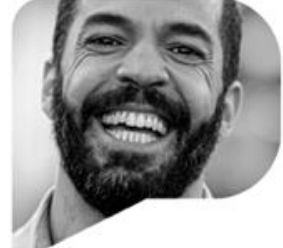

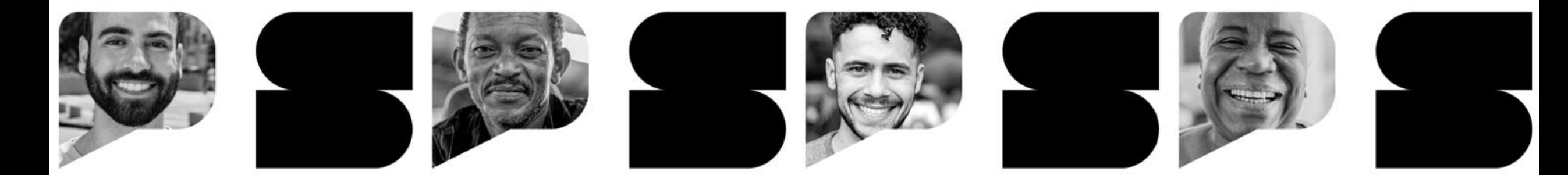

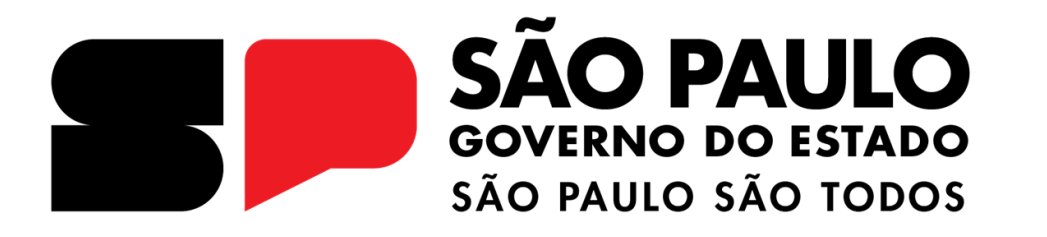

**Programa Multiplica SP Realizando a avaliação no CMSP**

# **INTRODUÇÃO**

Contém as instruções para a realização da avaliação para o **Processo Seletivo Multiplica SP – Formador DE**, que será realizada no Centro de Mídias, de **14/11/2023 à 28/11/2023**.

Será uma atividade com 10 questões de múltipla escolha, com 4 alternativas cada uma.

- **Data de disponibilização da prova:** 14/11 a partir das 16:00
- **Data de expiração da prova:** 29/11 às 23:59.
- **Data de divulgação do gabarito:** 30/11 às 10:00.

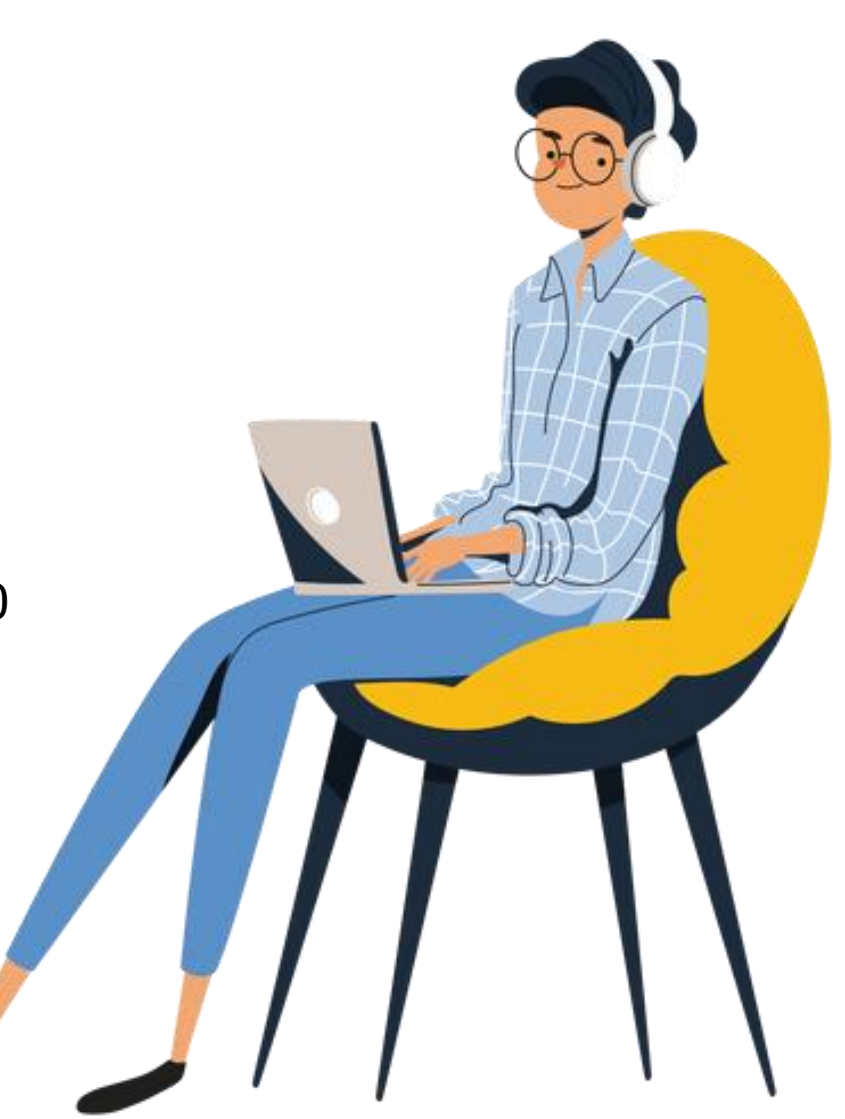

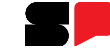

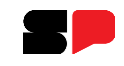

#### **Acessando o CMSP - Multiplica SP**

Acesse o CMSP pela WEB:<https://cmspweb.ip.tv/>

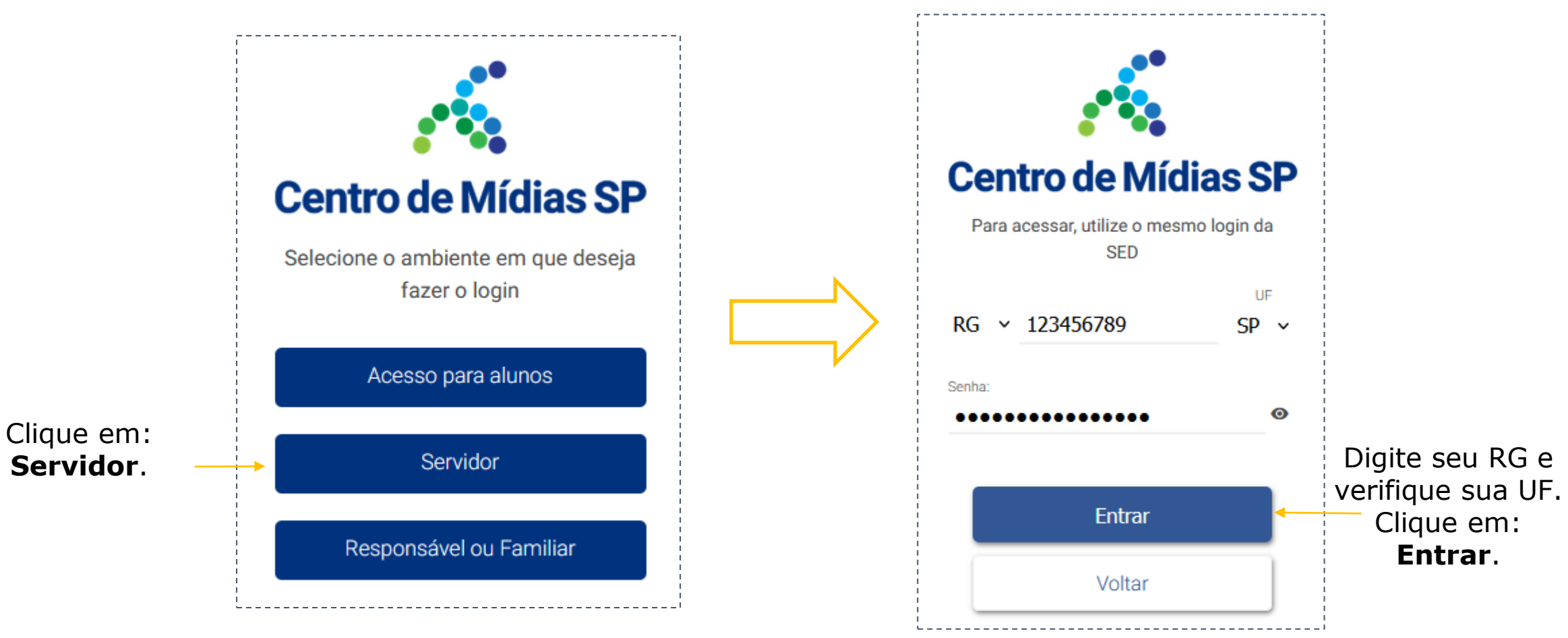

**OBS: Não utilize mais de um dispositivo (computador/notebook/celular) simultaneamente durante a realização da avaliação.**

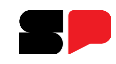

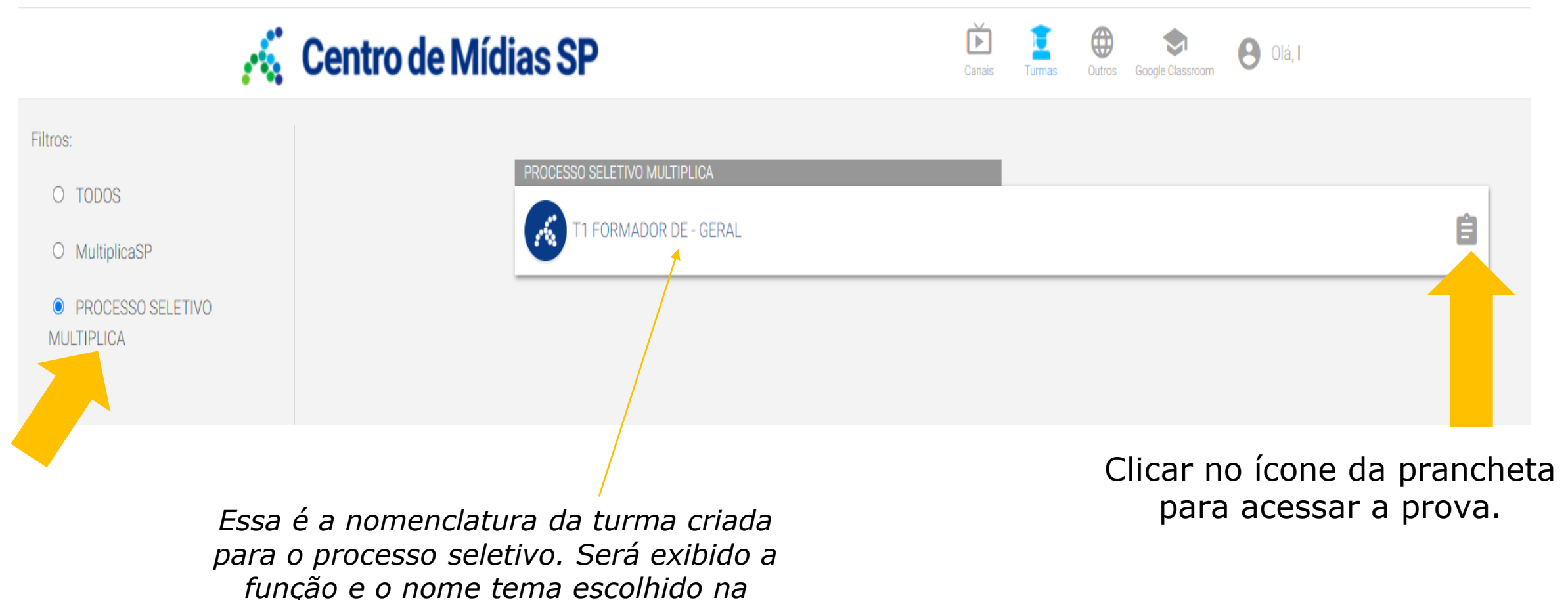

*realização da inscrição*

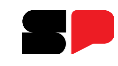

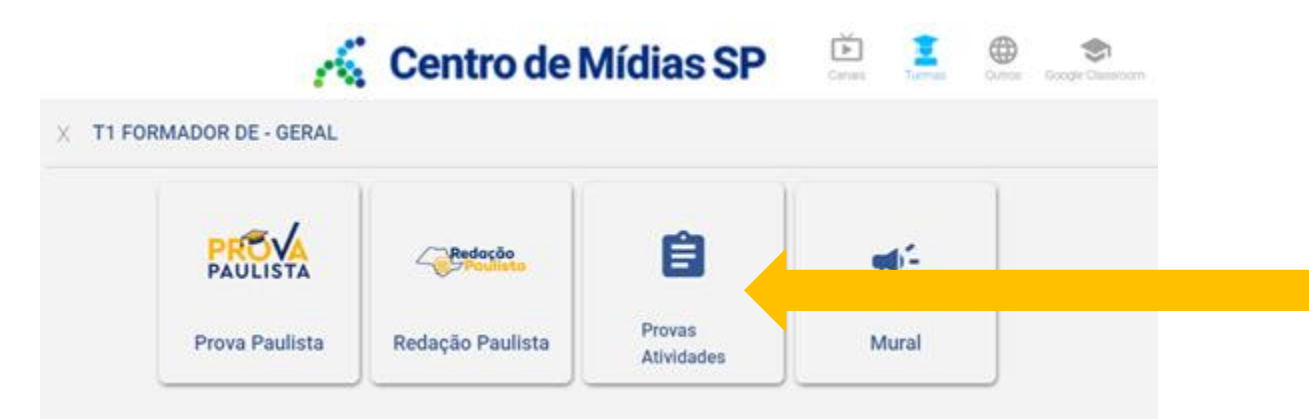

#### **Clicar em:** Provas Atividades

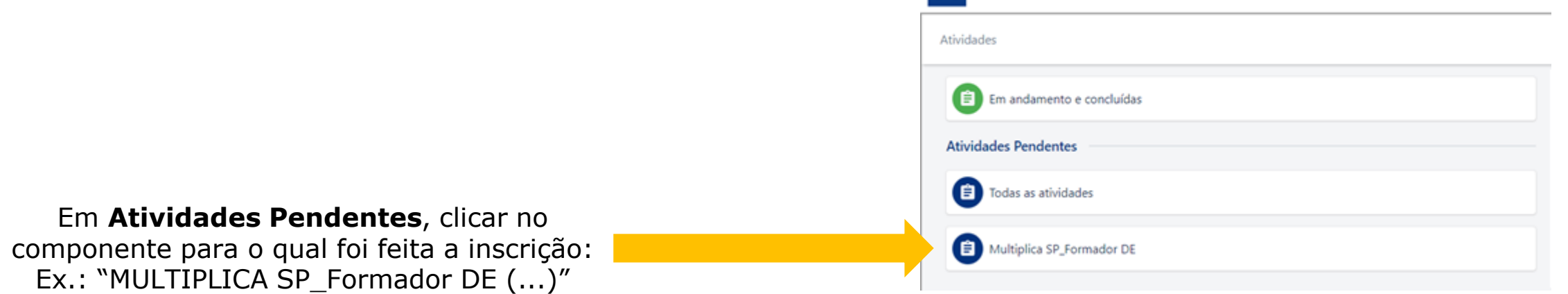

 $\mathcal{L}$ 

T1 FORMADOR DE - GERAL

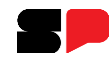

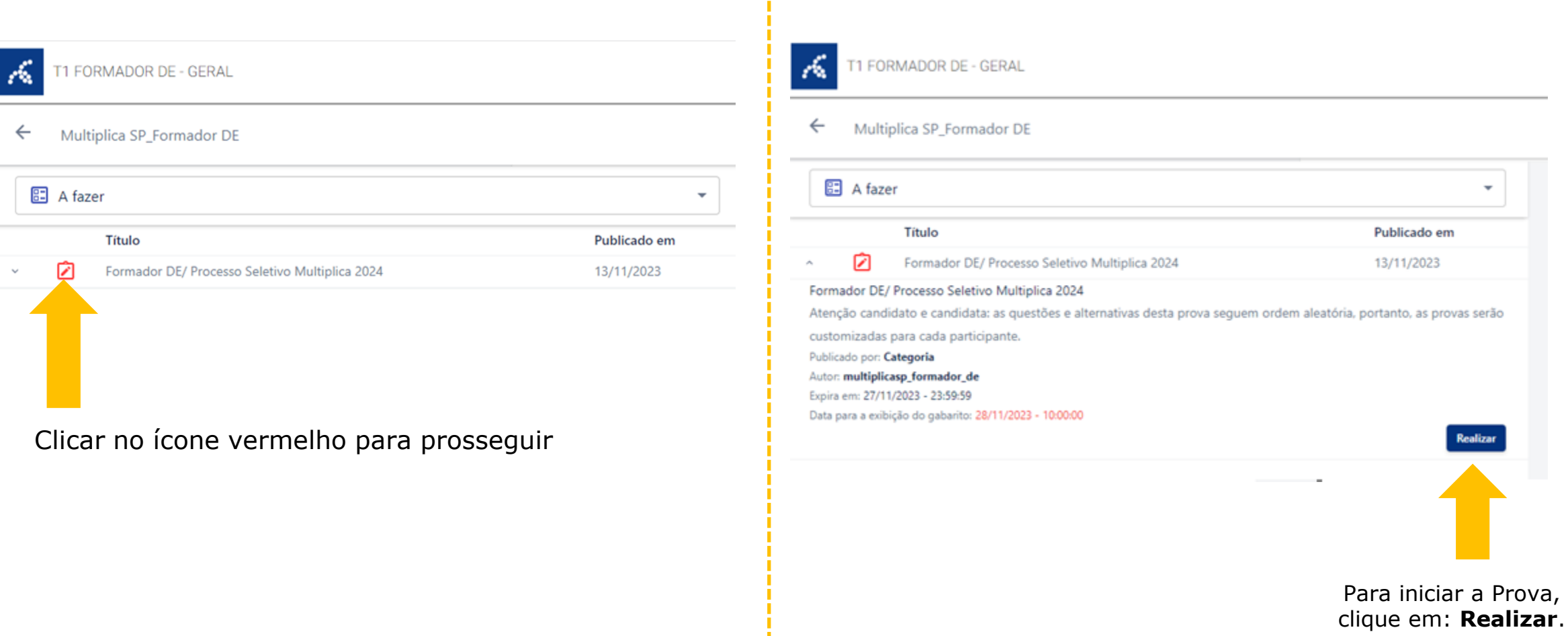

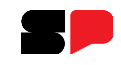

A avaliação para o Processo Seletivo Multiplica SP contém um vídeo contextualizador (Parte 1 e Parte 2) e o documento de orientação e estudo do Programa que servirá de referência para responder as 10 questões, de múltipla escolha, com 5 alternativas cada uma.

A pontuação de cada questão está indicada no canto superior direito.

Após responder todas as questões clicar em **Finalizar** para enviar suas respostas

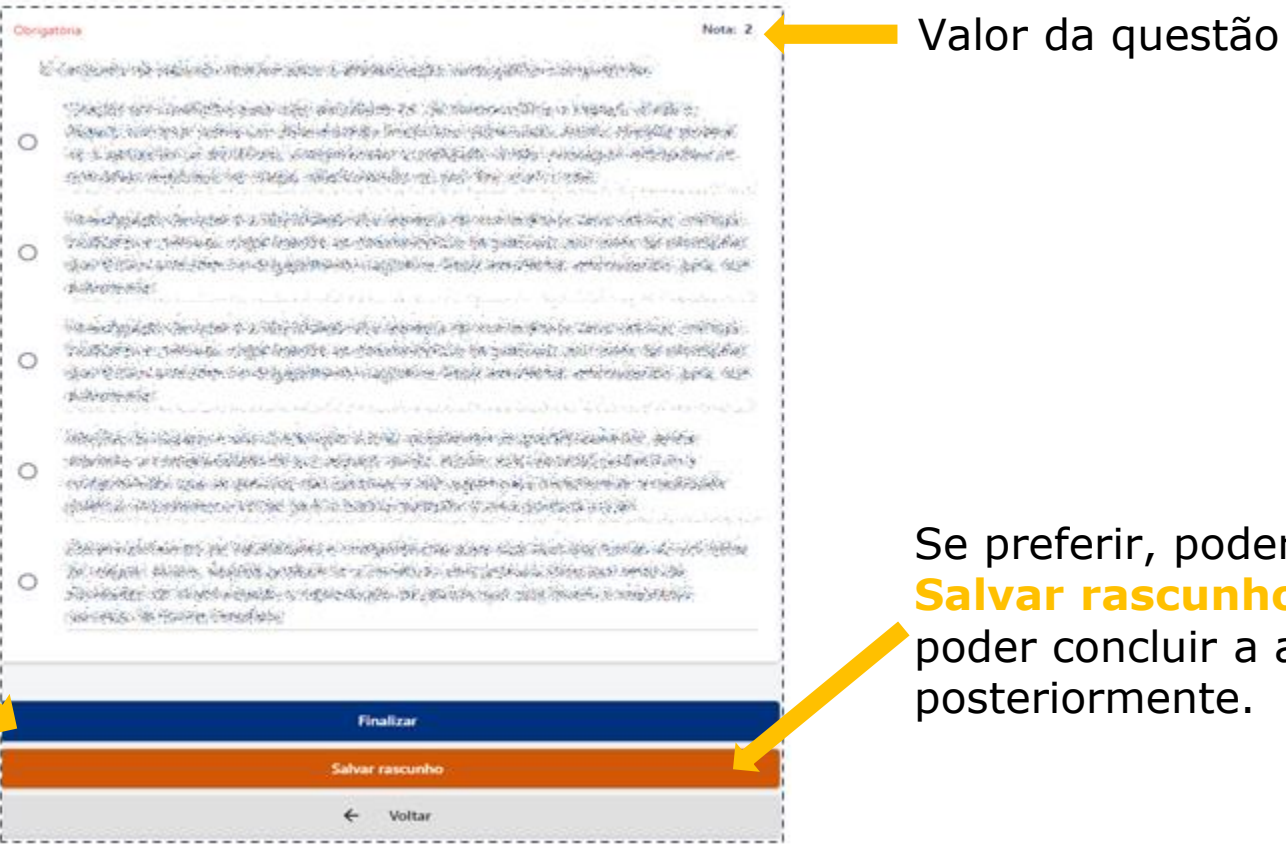

Se preferir, poderá **Salvar rascunho**, para poder concluir a atividade posteriormente.

Após clicar em **Finalizar**, a seguinte tela de confirmação irá aparecer. Digite **confirmar**. Em seguida, clique em: Prosseguir.

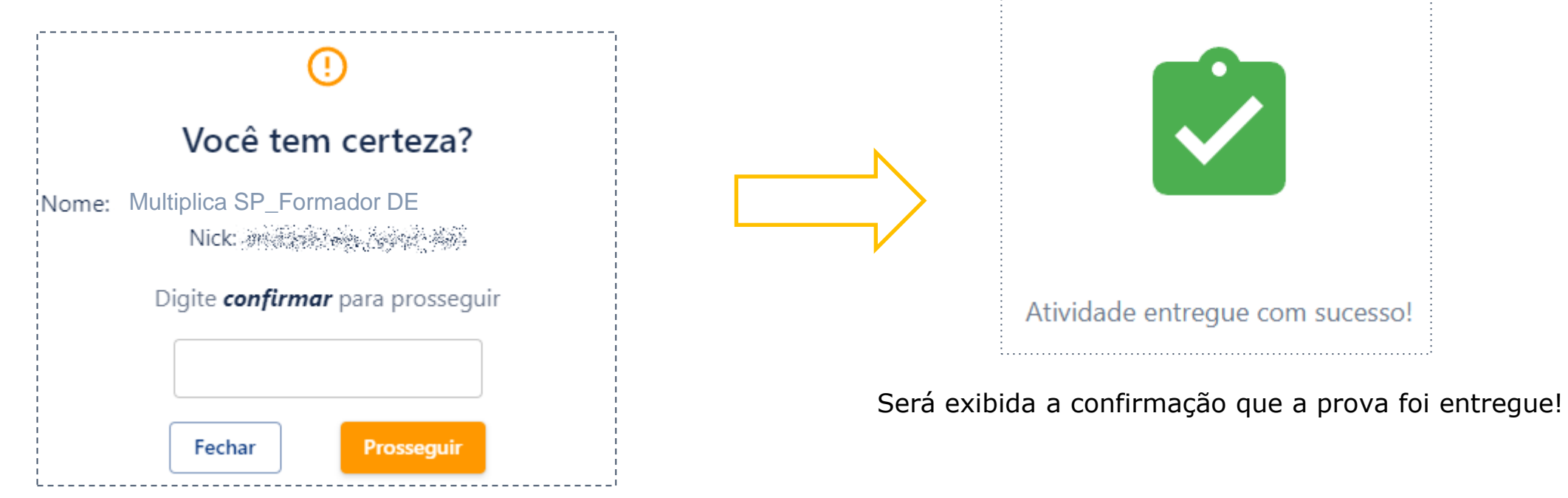

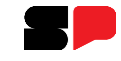

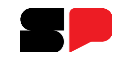

#### **Salvando a prova em rascunho**

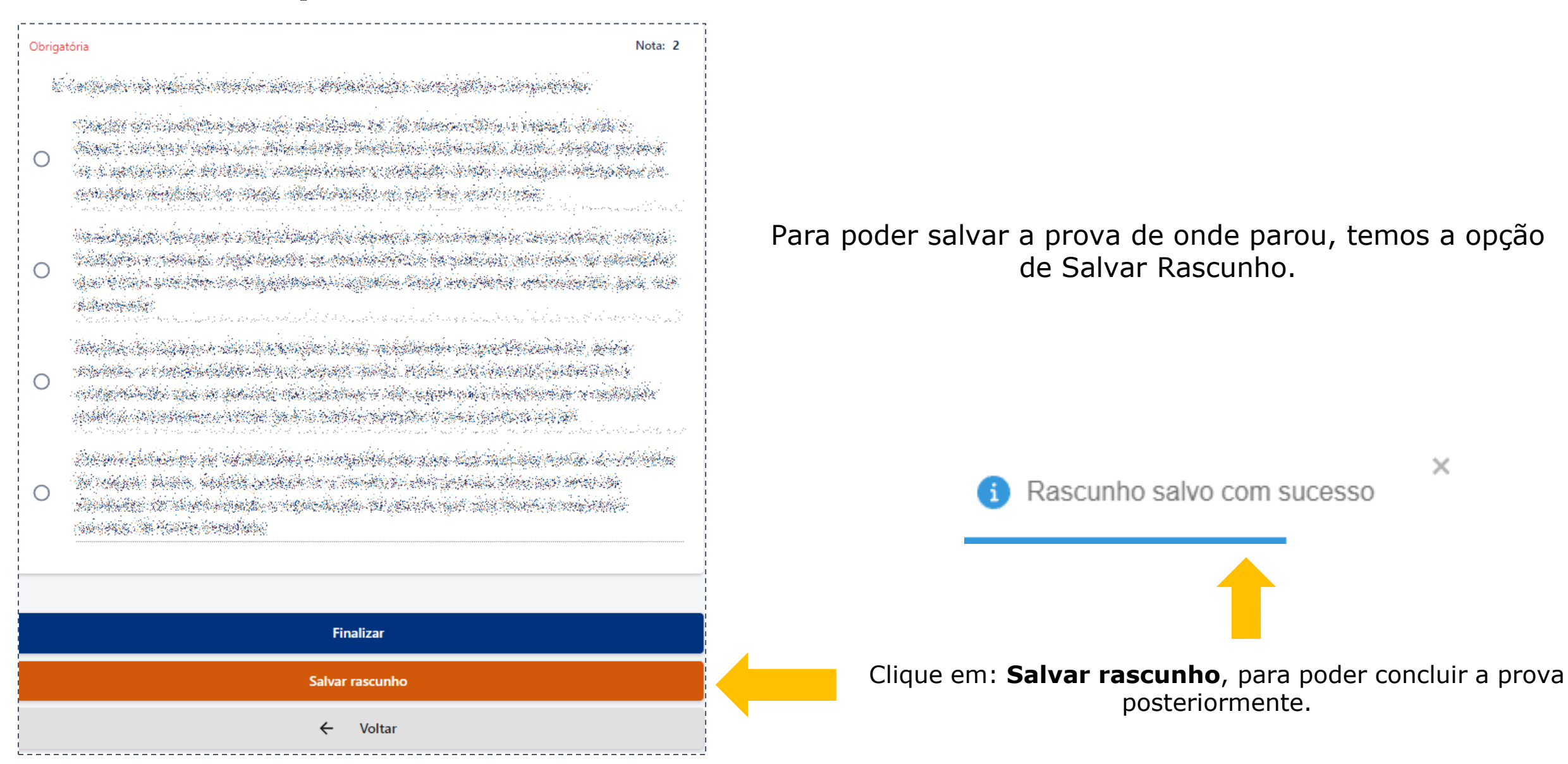

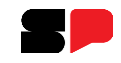

#### **Retomando a avaliação em rascunho**

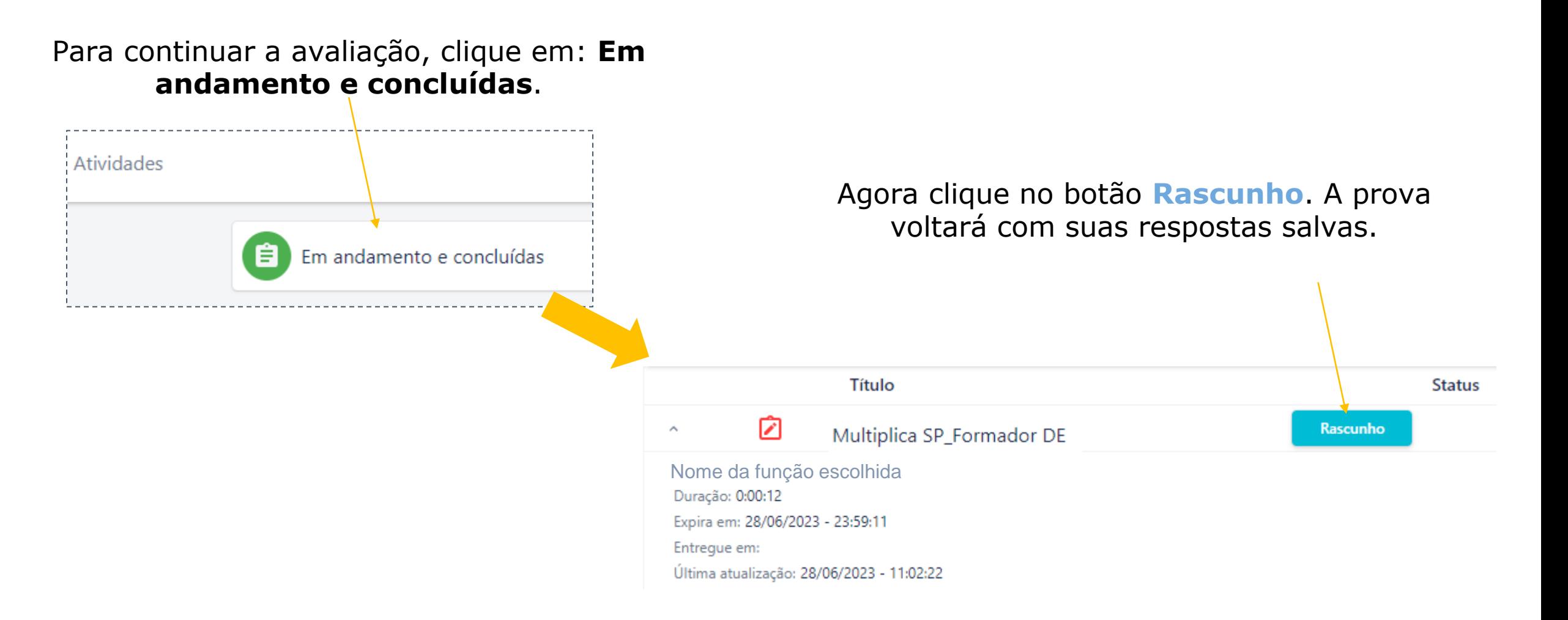

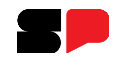

#### **Consultando nota e gabarito**

#### Para consultar a sua nota, clique em: **Em andamento e concluídas**.

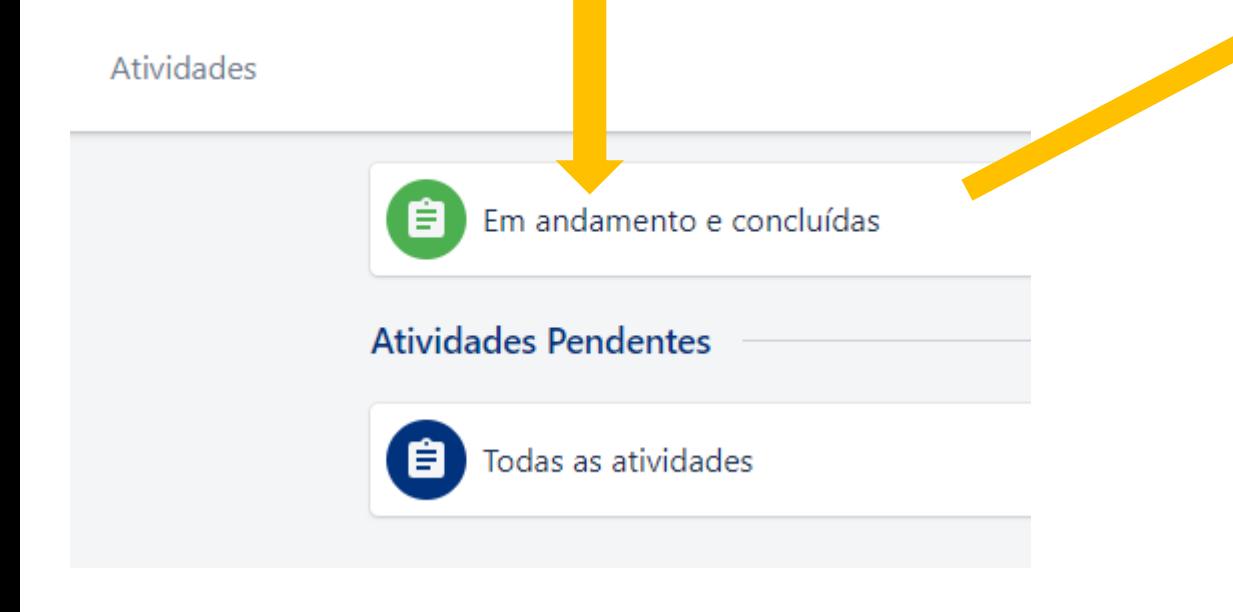

#### Clicar no ícone vermelho

Formador DE Ed Espe... Concluída ormador DE\_Ed Especial para especialistas/ Processo Seletivo Multiplica 2024 **8.90** Duração: 0:52:24 Expira em: 29/11/2023 - 23:59:59 Entregue em: 13/11/2023 - 16:42:03 Última atualização: 13/11/2023 - 16:42:03 Data para a exibição do gabarito: 13/11/2023 - 16:42:56

Para visualizar o **gabarito**, após a data indicada para a exibição, clique em **Concluída**.

A atividade será aberta e você poderá ver a sua resposta e a resposta correta

## **Em caso de Dúvidas!**

A EFAPE possui um canal oficial de comunicação com os servidores através do [Portal de Atendimento da SEDUC](https://atendimento.educacao.sp.gov.br/)

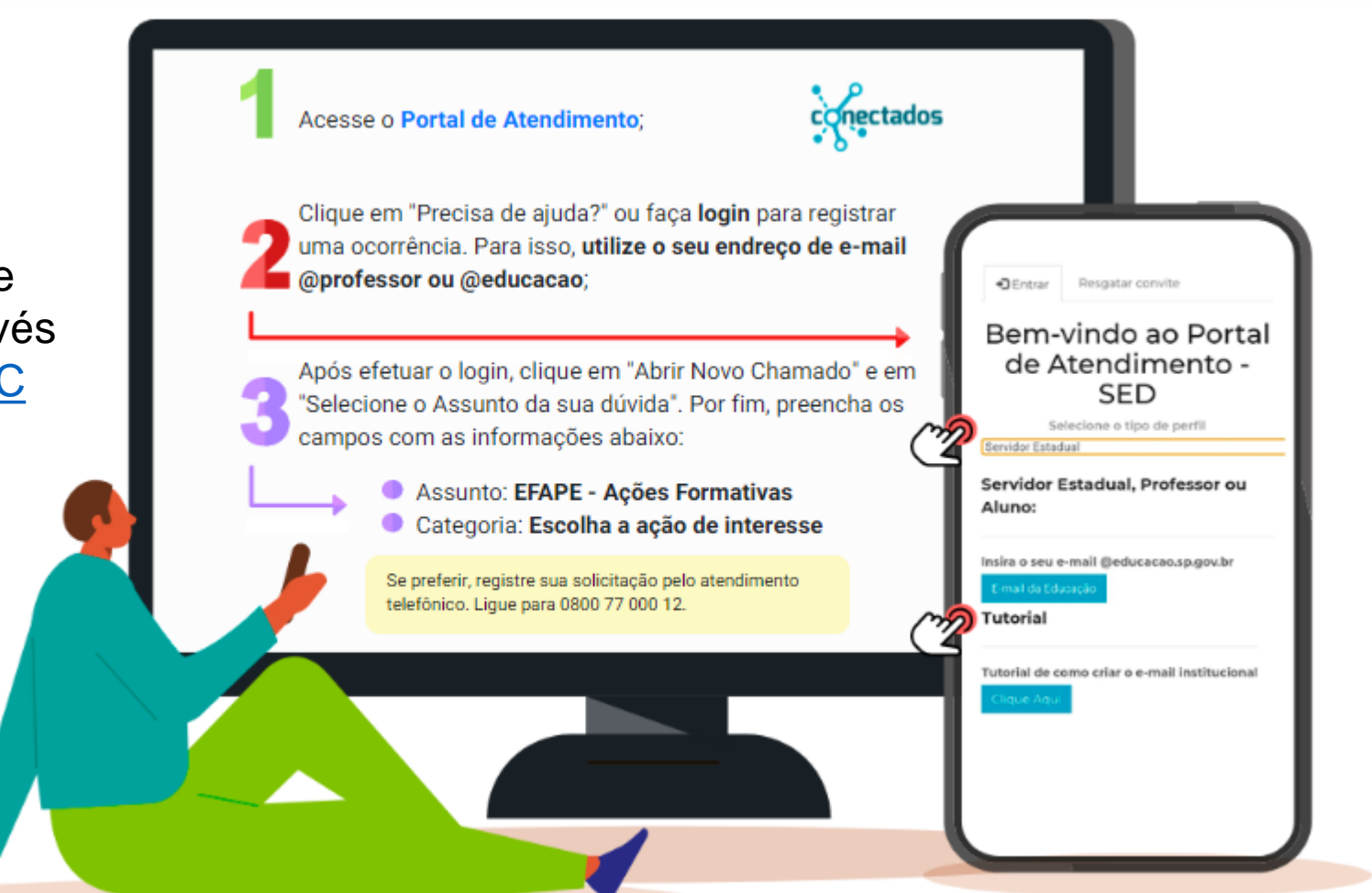

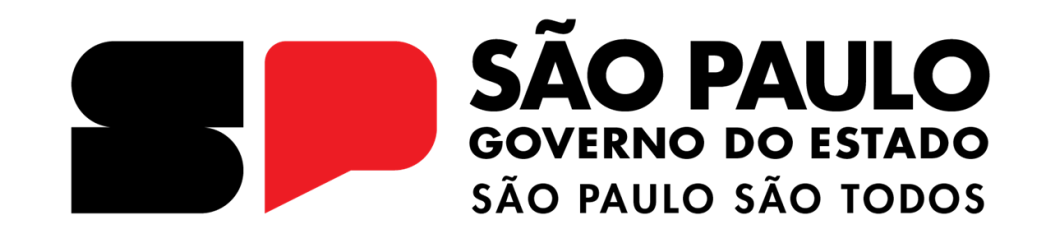